### **What's On the Home Screen of an Android Phone?**

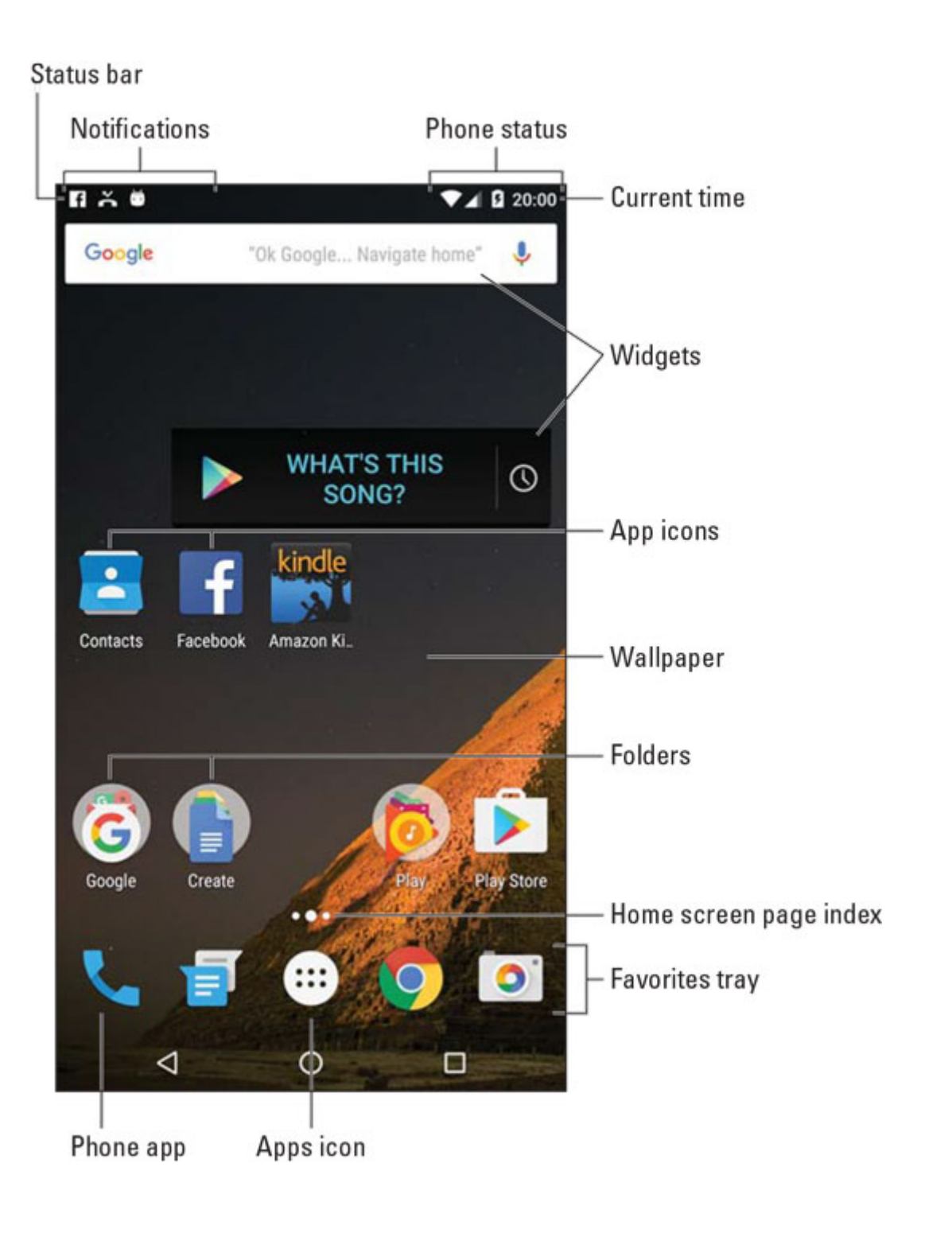

#### **15 Android Phone Icons to Know**

Android phones, as well as most Android apps, feature common icons. These symbols work as buttons on the touchscreen: Tap an icon to perform a specific task or action. The icons are quite consistent between the various apps you use. The most common icons are shown here.

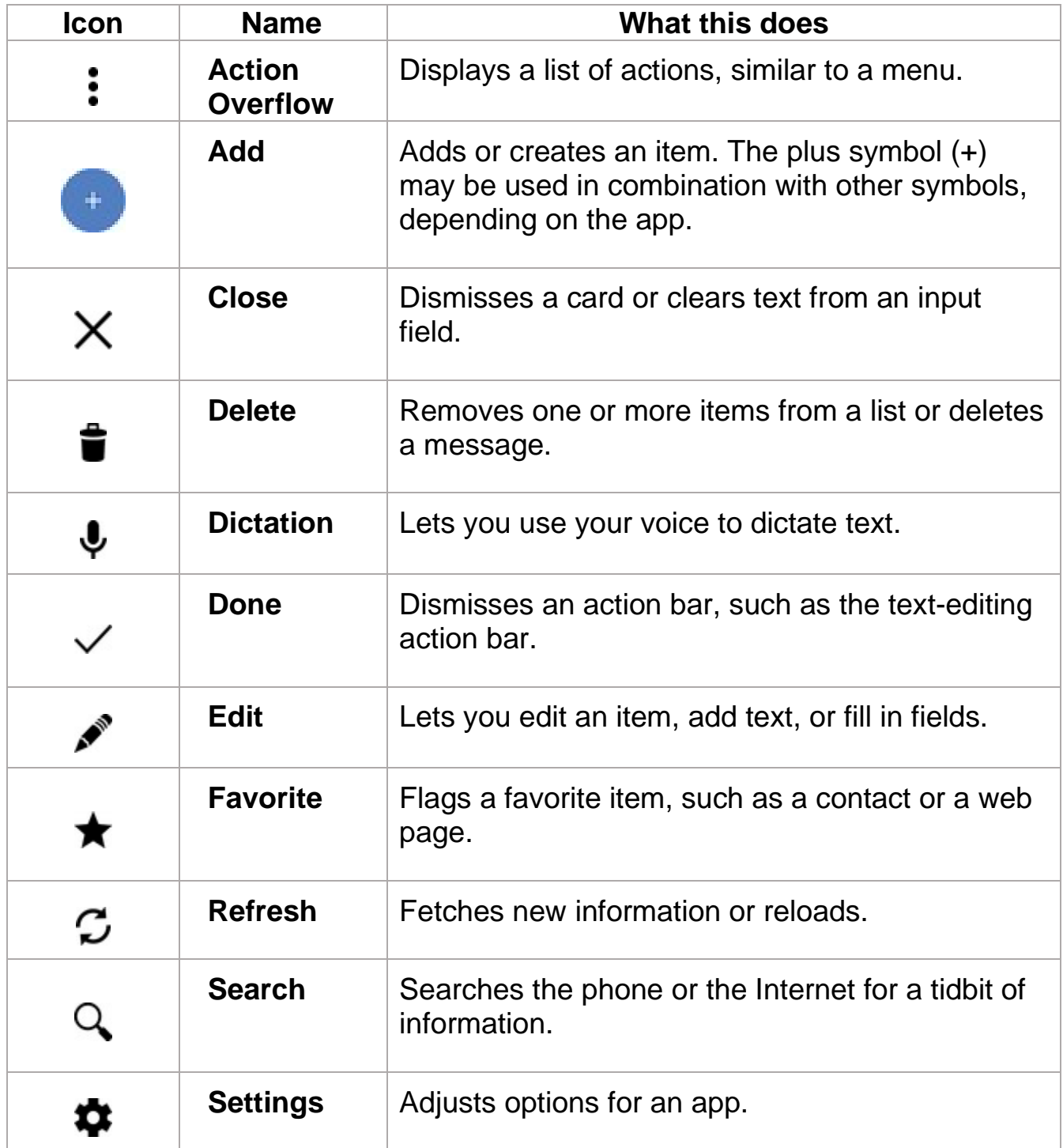

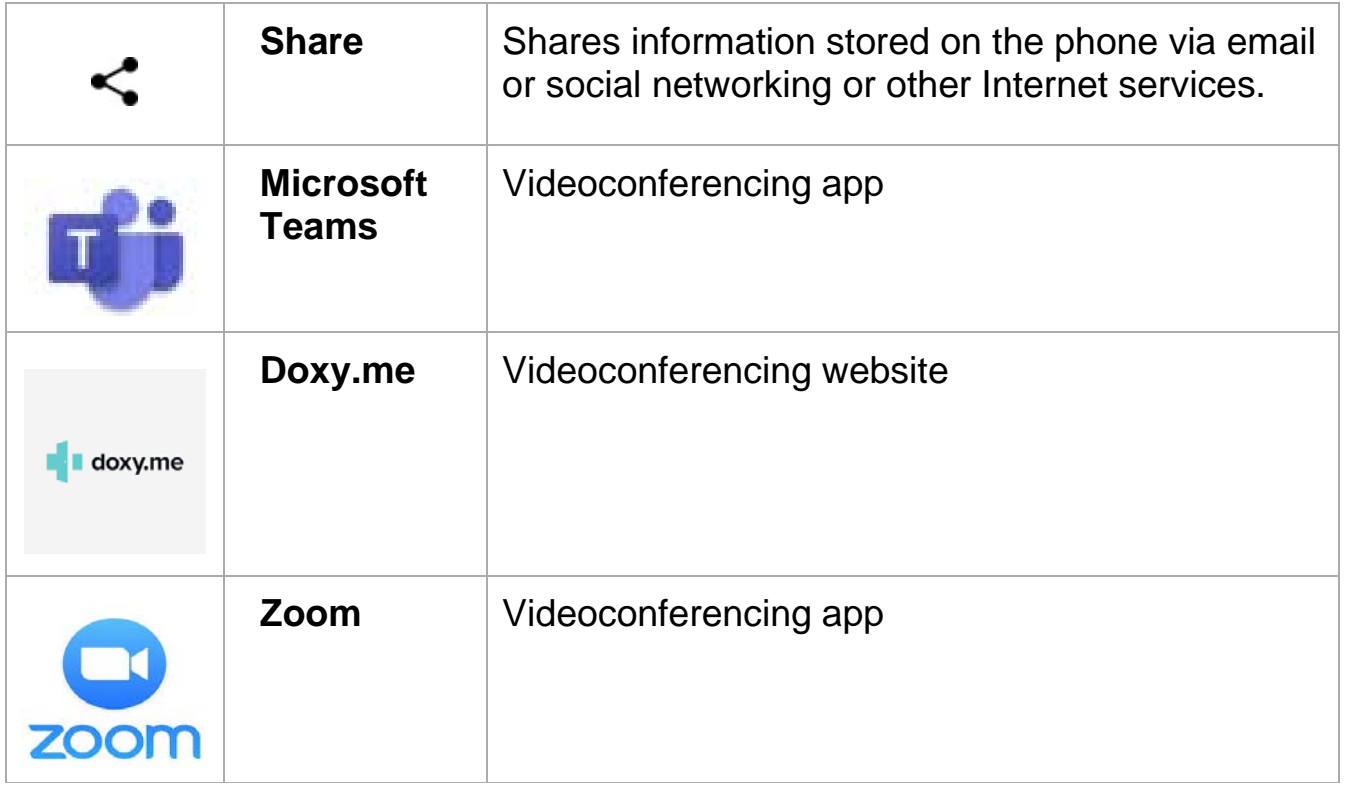

#### **10 Finger Movements for Operating the Android Phone Touchscreen**

- Dictation! You can speak into the phone as an effective and quick alternative to using the onscreen keyboard.
- Quickly switch between apps by using the Recent icon. If your phone doesn't have a Recent icon, long-press the Home icon.
- You can add launchers and widgets to Home screen pages. Likewise, remove launchers and widgets you don't use.
- Whenever possible, use the phone's Wi-Fi Internet connection to avoid incurring mobile data surcharges.
- Long-press a key on the onscreen keyboard to peruse alternative characters.
- Spread your fingers to zoom into a web page, which makes clicking links much easier.
- Swipe the Camera icon on the Lock screen to snap a quick photo.
- Quickly put the phone into Vibration mode by pressing the Down Volume key until the phone vibrates.
- When you're on the phone, press the Power/Lock key to lock the phone and turn off the touchscreen.
- Use the Search icon to look for things on the phone, on the Internet, or in a specific app

The information contained in this document and more can be found at: [https://www.dummies.com/consumer-electronics/smartphones/droid/android](https://www.dummies.com/consumer-electronics/smartphones/droid/android-phones-for-dummies-cheat-sheet/)[phones-for-dummies-cheat-sheet/](https://www.dummies.com/consumer-electronics/smartphones/droid/android-phones-for-dummies-cheat-sheet/)